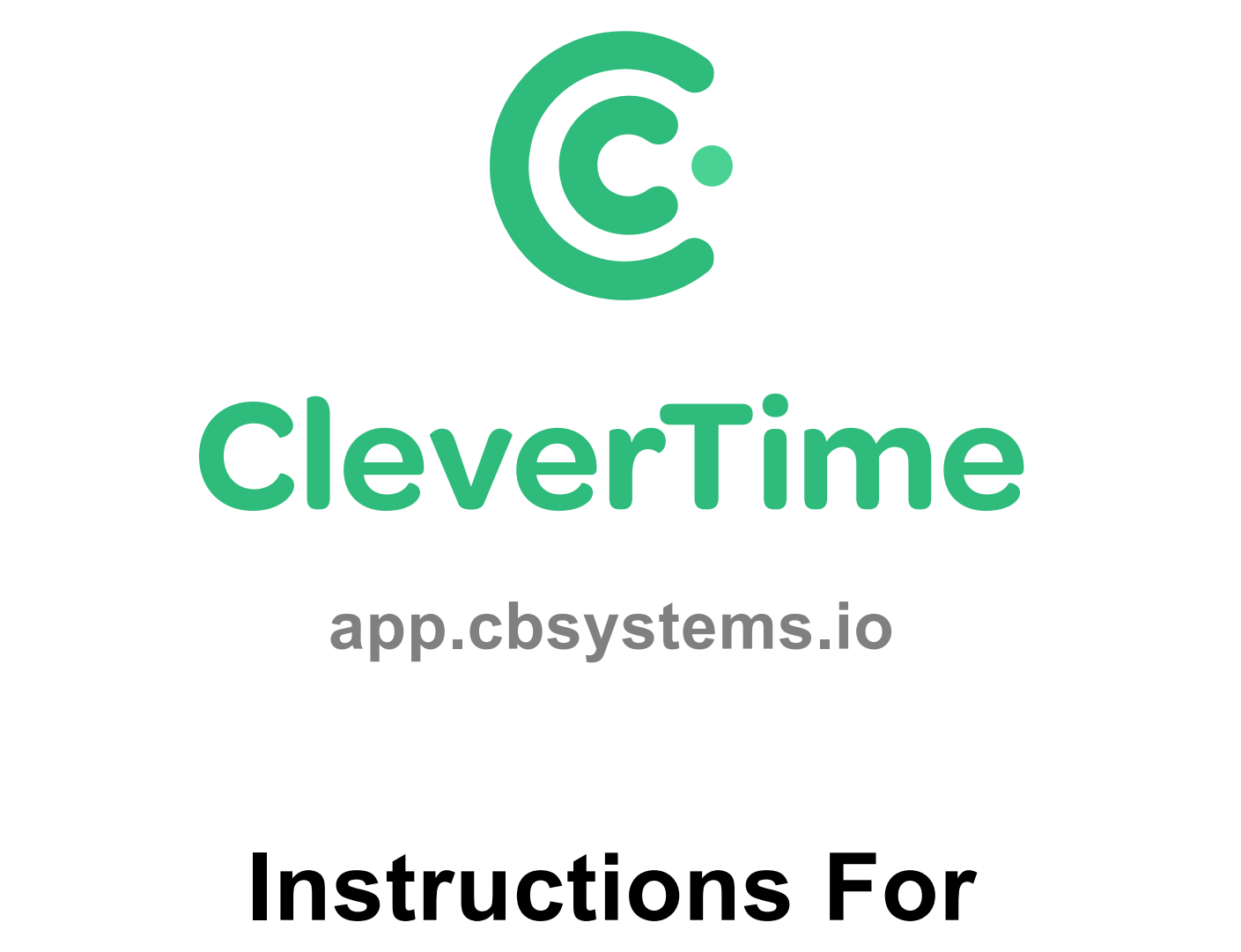

## **Installing The FA1000 Facial Time Clock**

**Author: Jamie Hayter Version: 1.0**

## **Please follow the below instructions to install the time clock and connect it to our cloud based server**

1. Find a suitable location for mounting the time clock to the wall, usually 1.5 metres from the floor to the top of the mounting bracket

It will need to be with-in 1.5 metres of a power-point (and if connecting to the internet through Ethernet, a networkpoint or if you are using Wi-Fi, then ensure reception is strong enough)

Also ensure there is not a strong light source facing the time clock and don't install it, where employees will be

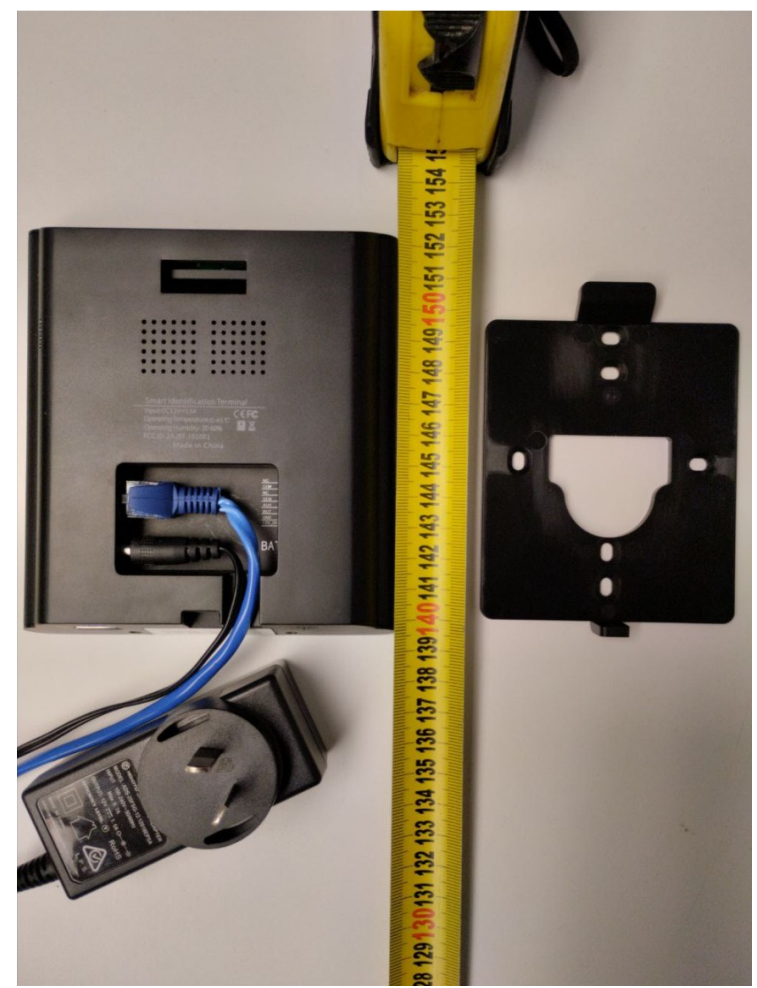

walking towards it, fairly closely, as it might clock them in inadvertently

- 2. Now screw the mounting bracket to the wall ensuring it is level (screws and wall plugs should be enclosed)
- 3. Plug the supplied power adaptor in to the time clock (and the network cable if using Ethernet)
- 4. Slide the time clock down on to the top of the bracket and attach with the supplied screw to the mounting bracket, under the bottom
- 5. Power the time clock on and if connecting to the internet through Wi-Fi follow the instructions on the next page

## **Connecting the Time Clock to Wi-Fi instead of using a network cable**

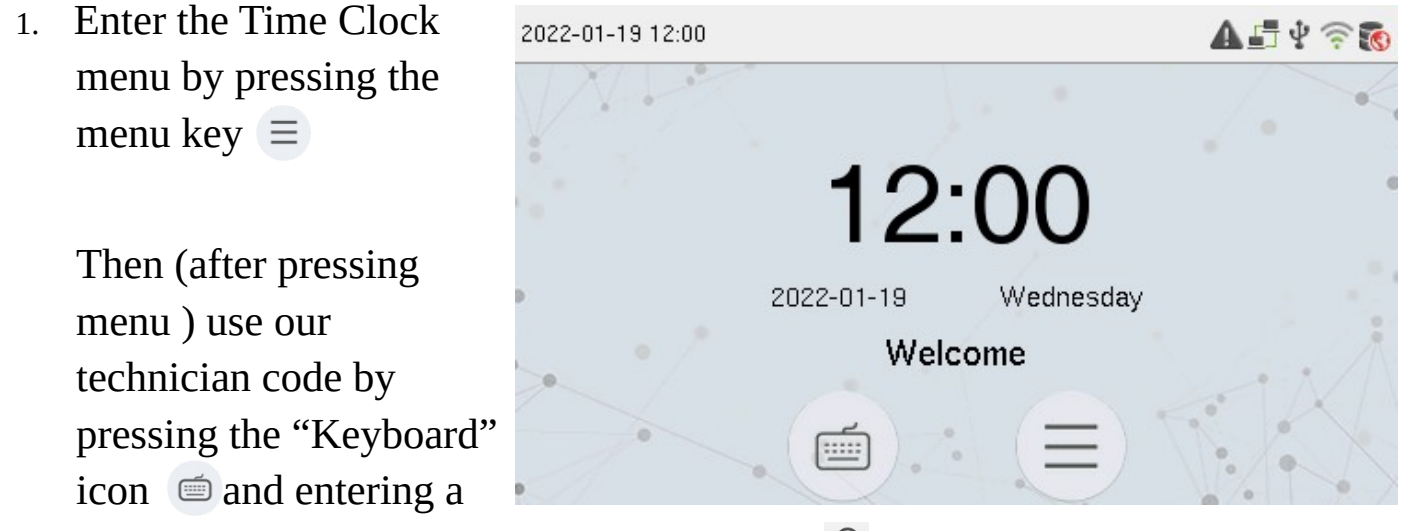

User ID of **9666**, then press the "Key" icon  $\int$  and enter a Password of **9666** 

- Main Menu  $\overline{ }$ 2. Press the "COMM." option  $\mathbf{P}$ User Role User Mgt. COMM. System Personalize Data Mgt  $\overline{\phantom{a}}$ Comm. Ethernet Ý PC Connection **USB** SystemInfo Attendance Work Code Autotest Access Control Manager Search Wireless Network Cloud Server Setting 3. ow press the "Wireless Network" R<sup>®</sup> Network Diagnosis option
- 4. Press on the required Wi-Fi network in the list, enter the Wi-Fi password and press the "Connect to WIFI (OK)" option

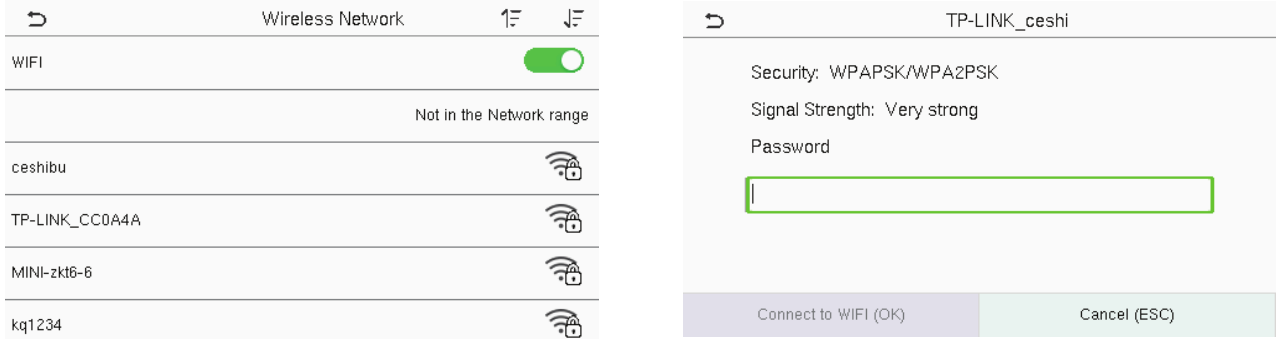

(Note, press space after entering letters to input them, before entering numbers, backspace if it selects a wrong word)

- 5. If the Wi-Fi has connected successfully, the Wi-Fi icon  $\widehat{\mathbb{F}}$  up the top right area of the screen will be green, but it not connected then grey with a red cross
- 6. If the time clock has connected successfully to our cloud server, the server icon to up the top right area of the screen will be green, but if not connected then **to** red

## **Installation Tips**

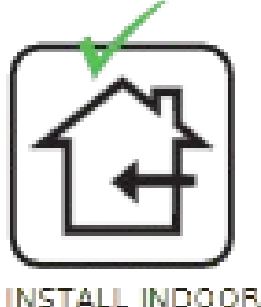

**INSTALL INDOORS** ONLY

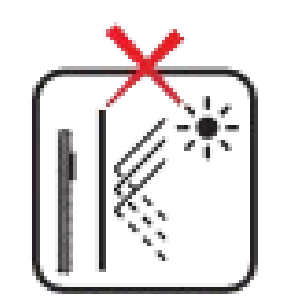

AVOID INSTALLATION NEAR. GLASS WINDOWS

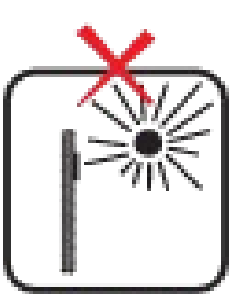

AVOID DIRECT **SUNLIGHT** AND EXPOSURE

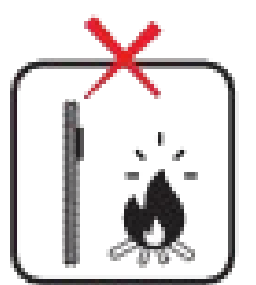

AVOID USE OF ANY HEAT SOURCE NEAR THE DEVICE.